## WEEBILL 3S Camera Compatibility List (Camera Control)

ZHIYUN

V1.10

Update on June 19, 2023 (Firmware version V1.73)

| Camera<br>Model | P    | hoto         | ١    | /ideo        | Live<br>Preview | Shut<br>Spe<br>Adjust | ed<br>ment    | Aper<br>Adjust | ment          | IS<br>Adjust  | ment          | E <sup>v</sup><br>Adjust | ment          | Zoom<br>(Digital/ | Halfway<br>Press<br>Shutter | Electronic<br>Follow<br>Focus | Camera Control Cable<br>Type        | Camera<br>Firmware | Note                                                                                                    |
|-----------------|------|--------------|------|--------------|-----------------|-----------------------|---------------|----------------|---------------|---------------|---------------|--------------------------|---------------|-------------------|-----------------------------|-------------------------------|-------------------------------------|--------------------|----------------------------------------------------------------------------------------------------|
| model           | Save | Playback     | Save | Playback     | Treview         | Photo<br>Mode         | Video<br>Mode | Photo<br>Mode  | Video<br>Mode | Photo<br>Mode | Video<br>Mode | Photo<br>Mode            | Video<br>Mode | Optical)          | Button to<br>Autofocus      | (Focus<br>Wheel)              | Type                                | Version            |                                                                                                    |
| Sony a1         | 1    | $\checkmark$ | J    | $\checkmark$ | -               | J                     | V             | V              | J             | J             | J             | -                        | -             | -                 | $\checkmark$                | J                             | Type-C to Type-C USB<br>LN-UCUC-A02 | V1.31              | <ol> <li>Please enable the "PC Remote" function of<br/>the camera first. The specific settings are<br/>as follows: Network-&gt;Transfer/Remote-&gt;PC<br/>Remote Function-&gt;On; or Network-&gt;PC Remote<br/>Function-&gt;On.</li> <li>When using the electronic focusing function,<br/>please set the lens to AF (auto-focusing) mode<br/>and the camera body to MF (manual focusing)<br/>mode, otherwise the electronic focusing<br/>function cannot be used.</li> <li>In video mode, the camera body's 5-axis<br/>anti-shake function will be automatically<br/>turned off. To turn it back on, go to Menu-<br/>&gt;Image Stabilization-&gt;SteadyShot-&gt;Enhanced/<br/>Standard. When used with a lens that has anti-<br/>shake function, the lens anti-shake function is</li> </ol> |
| Sony α9<br>II   | J    | $\checkmark$ | Y    | J            | -               | J                     | Ŷ             | V              | J             | J             | J             | -                        |               | -                 | J                           | J                             | Type-C to Type-C USB<br>LN-UCUC-A02 | V2.00              | <ul> <li>not affected.</li> <li>4. To use the camera playback function<br/>normally, please set the destination for saving<br/>static images in the PC remote function<br/>to "Computer+Shooting device" or "Only<br/>Shooting device".</li> <li>5. When using the photo function, to avoid<br/>discrepancies in the number of photos taken,<br/>please set it as follows: Network-&gt;Transfer/<br/>Remote-&gt;PC Remote Function-&gt;Static Image<br/>Save Destination-&gt;Only Shooting Device.</li> <li>6. When using HDMI (such as connecting to a<br/>monitor), the camera screen display settings<br/>are as follows: Go to the camera settings<br/>menu-&gt;External Output-&gt;HDMI Info Display-<br/>&gt;Off.</li> </ul>                                                          |

| Camera<br>Model |      | Photo    |      | /ideo        | Live<br>Preview | Shu<br>Spe<br>Adjust<br>Photo | ed<br>ment | Aper<br>Adjust<br>Photo | ment | IS<br>Adjust | ment | E <sup>v</sup><br>Adjust | ment | Zoom<br>(Digital/<br>Optical) | Halfway<br>Press<br>Shutter<br>Button to | Electronic<br>Follow<br>Focus<br>(Focus | Camera Control Cable<br>Type       | Camera<br>Firmware<br>Version | Note                                                                                                    |
|-----------------|------|----------|------|--------------|-----------------|-------------------------------|------------|-------------------------|------|--------------|------|--------------------------|------|-------------------------------|------------------------------------------|-----------------------------------------|------------------------------------|-------------------------------|----------------------------------------------------------------------------------------------------|
| Sony α9         | Save | Playback | Save | Playback     | -               | √                             | √          | √                       | √    | √            | √    | -                        | Mode | -                             | Autofocus                                | Wheel)                                  | Type-C to Multi USB<br>LN-UCUS-A03 | V6.00                         | <ol> <li>Please select "PC Remote" for your camera's<br/>"USB Connection".</li> <li>For Sony cameras, after connecting stabilizer<br/>and camera with control cable, power on the<br/>stabilizer and then the camera. Make sure the<br/>camera is fully charged.</li> <li>When shooting Panorama or Timelapse, it is<br/>recommended to turn off the Sony camera's<br/>auto review.</li> <li>To trigger electronic focus, please set "Manual<br/>Focus (MF)" under "focus mode".</li> </ol>                                                                                                    |
| Sony<br>α7R5    | V    | V        | V    | $\checkmark$ | -               | -                             | -          | -                       |      | -            | -    | -                        | -    | V                             | V                                        | -                                       | Type-C to Multi USB<br>LN-UCUS-A03 | V1.00                         | <ol> <li>Please select "PC Remote" for your camera's<br/>"USB Connection".</li> <li>If using electronic focusing, setthe "zoom<br/>setting" into "on: Digita Izoom" in the menu<br/>and set the photo format into "JPEG".</li> <li>For Sony cameras, after connecting stabilizer<br/>and camera with control cable, power on the<br/>stabilizer and then the camera. Make sure<br/>the camera is fully charged. Optical zoom<br/>control is available on the stabilizer when used<br/>with motorized lens. Digital zoom control is<br/>available on the stabilizer when used with non-<br/>motorized lens. Please select zoom option in<br/>your camera's settings.</li> <li>When shooting Panorama or Timelapse, it is<br/>recommended to turn off the Sony camera's<br/>auto review.</li> </ol> |

| Camera<br>Model | F    | Photo    | ,    | Video    | Live<br>Preview | Shu<br>Spe<br>Adjust | eed           | Aper<br>Adjust | tment         | IS<br>Adjust  | tment         | E<br>Adjust   | ment          | Zoom<br>(Digital/ | Halfway<br>Press<br>Shutter | Electronic<br>Follow<br>Focus | Camera Control Cable<br>Type       | Camera<br>Firmware | Note                                                                                                    |
|-----------------|------|----------|------|----------|-----------------|----------------------|---------------|----------------|---------------|---------------|---------------|---------------|---------------|-------------------|-----------------------------|-------------------------------|------------------------------------|--------------------|----------------------------------------------------------------------------------------------------|
| Model           | Save | Playback | Save | Playback | FIEVIEW         | Photo<br>Mode        | Video<br>Mode | Photo<br>Mode  | Video<br>Mode | Photo<br>Mode | Video<br>Mode | Photo<br>Mode | Video<br>Mode | Optical)          | Button to<br>Autofocus      | (Focus<br>Wheel)              | туре                               | Version            |                                                                                                    |
| Sony<br>α7R4    | V    |          | ſ    |          |                 | J                    |               | $\checkmark$   | J             |               | J             |               |               | -                 |                             |                               | Type-C to Multi USB<br>LN-UCUS-A03 | V1.20              | <ol> <li>Please enable the "PC Remote" function of<br/>the camera first. The specific settings are<br/>as follows: Network-&gt;Transfer/Remote-&gt;PC<br/>Remote Function-&gt;On; or Network-&gt;PC Remote<br/>Function-&gt;On.</li> <li>When using the electronic focusing function,<br/>please set the lens to AF (auto-focusing) mode<br/>and the camera body to MF (manual focusing)<br/>mode, otherwise the electronic focusing<br/>function cannot be used.</li> <li>In video mode, the camera body's 5-axis<br/>anti-shake function will be automatically<br/>turned off. To turn it back on, go to Menu-<br/>&gt;Image Stabilization-&gt;SteadyShot-&gt;Enhanced/<br/>Standard. When used with a lens that has anti-<br/>shake function, the lens anti-shake function is<br/>not affected.</li> <li>To use the camera playback function<br/>normally, please set the destination for saving<br/>static images in the PC remote function<br/>to "Computer+Shooting device" or "Only<br/>Shooting device".</li> <li>When using the photo function, to avoid<br/>discrepancies in the number of photos taken,<br/>please set it as follows: Network-&gt;Transfer/<br/>Remote-&gt;PC Remote Function-&gt;Static Image<br/>Save Destination-&gt;Only Shooting Device.</li> <li>When using HDMI (such as connecting to a<br/>monitor), the camera screen display settings<br/>are as follows: Go to the camera settings<br/>menu-&gt;External Output-&gt;HDMI Info Display-<br/>&gt;Off.</li> </ol> |

| Camera<br>Model | F    | Photo    | ,    | Video        | Live<br>Preview | Shu<br>Spe<br>Adjust | ed<br>ment    | Aper<br>Adjust | ment          | -             | tment         | E <sup>v</sup><br>Adjust | ment          | Zoom<br>(Digital/ | Halfway<br>Press<br>Shutter | Electronic<br>Follow<br>Focus | Camera Control Cable<br>Type        | Camera<br>Firmware | Note                                                                                                    |
|-----------------|------|----------|------|--------------|-----------------|----------------------|---------------|----------------|---------------|---------------|---------------|--------------------------|---------------|-------------------|-----------------------------|-------------------------------|-------------------------------------|--------------------|----------------------------------------------------------------------------------------------------|
| Model           | Save | Playback | Save | Playback     |                 | Photo<br>Mode        | Video<br>Mode | Photo<br>Mode  | Video<br>Mode | Photo<br>Mode | Video<br>Mode | Photo<br>Mode            | Video<br>Mode | Optical)          | Button to<br>Autofocus      | (Focus<br>Wheel)              | туре                                | Version            |                                                                                                    |
| Sony<br>α7R4    | J    | J        | V    | $\checkmark$ | -               | $\checkmark$         | 1             | $\checkmark$   | J             | J             | 1             | -                        | -             | -                 | $\checkmark$                | V                             | Type-C to Type-C USB<br>LN-UCUC-A02 | V1.20              | <ol> <li>Please enable the "PC Remote" function of<br/>the camera first. The specific settings are<br/>as follows: Network-&gt;Transfer/Remote-&gt;PC<br/>Remote Function-&gt;On; or Network-&gt;PC Remote<br/>Function-&gt;On.</li> <li>When using the electronic focusing function,<br/>please set the lens to AF (auto-focusing) mode<br/>and the camera body to MF (manual focusing)<br/>mode, otherwise the electronic focusing<br/>function cannot be used.</li> <li>In video mode, the camera body's 5-axis<br/>anti-shake function will be automatically<br/>turned off. To turn it back on, go to Menu-<br/>&gt;Image Stabilization-&gt;SteadyShot-&gt;Enhanced/<br/>Standard. When used with a lens that has anti-<br/>shake function, the lens anti-shake function is<br/>not affected.</li> <li>To use the camera playback function<br/>normally, please set the destination for saving<br/>static images in the PC remote function<br/>to "Computer+Shooting device" or "Only<br/>Shooting device".</li> <li>When using the photo function, to avoid<br/>discrepancies in the number of photos taken,<br/>please set it as follows: Network-&gt;Transfer/<br/>Remote-&gt;PC Remote Function-&gt;Static Image<br/>Save Destination-&gt;Only Shooting Device.</li> <li>When using HDMI (such as connecting to a<br/>monitor), the camera screen display settings<br/>are as follows: Go to the camera settings<br/>menu-&gt;External Output-&gt;HDMI Info Display-<br/>&gt;Off.</li> </ol> |
| Sony<br>α7M4    | J    | J        | J    | J            | -               | -                    | -             | -              | -             | -             | -             | -                        | -             | J                 | J                           | -                             | Type-C to Multi USB<br>LN-UCUS-A03  | V1.11              | <ol> <li>Please select "PC Remote" for your camera's<br/>"USB Connection".</li> <li>If using electronic focusing, set the "zoom<br/>setting" into "on: Digital zoom" in the menu<br/>and set the photo format into "JPEG".</li> <li>For Sony cameras, after connecting stabilizer<br/>and camera with control cable, power on the<br/>stabilizer and then the camera. Make sure<br/>the camera is fully charged. Optical zoom<br/>control is available on the stabilizer when used<br/>with motorized lens. Digital zoom control is<br/>available on the stabilizer when used with non-<br/>motorized lens. Please select zoom option in<br/>your camera's settings.</li> <li>When shooting Panorama or Timelapse, it is<br/>recommended to turn off the Sony camera's<br/>auto review.</li> </ol>                                                                                                    |

| Camera       | F    | Photo    | ١            | /ideo    | Live<br>Preview | Shu<br>Spe<br>Adjust | eed           | Aper<br>Adjust |               | IS<br>Adjust  | 0<br>tment    | E<br>Adjust   |               | Zoom<br>(Digital/ | Halfway<br>Press<br>Shutter | Electronic<br>Follow<br>Focus | Camera Control Cable                | Camera<br>Firmware | Note                                                                                                    |
|--------------|------|----------|--------------|----------|-----------------|----------------------|---------------|----------------|---------------|---------------|---------------|---------------|---------------|-------------------|-----------------------------|-------------------------------|-------------------------------------|--------------------|----------------------------------------------------------------------------------------------------|
| Model        | Save | Playback | Save         | Playback |                 | Photo<br>Mode        | Video<br>Mode | Photo<br>Mode  | Video<br>Mode | Photo<br>Mode | Video<br>Mode | Photo<br>Mode | Video<br>Mode | Optical)          | Button to<br>Autofocus      | (Focus<br>Wheel)              | Туре                                | Version            |                                                                                                    |
| Sony<br>α7M4 | 1    | J        | 1            | J        | -               | 7                    | J             | 1              | J             | J             | J             | -             | -             | -                 | $\checkmark$                | V                             | Type-C to Type-C USB<br>LN-UCUC-A02 | V1.11              | <ol> <li>Please enable the "PC Remote" function of<br/>the camera first. The specific settings are<br/>as follows: Network-&gt;Transfer/Remote-&gt;PC<br/>Remote Function-&gt;On; or Network-&gt;PC Remote<br/>Function-&gt;On.</li> <li>When using the electronic focusing function,<br/>please set the lens to AF (auto-focusing) mode<br/>and the camera body to MF (manual focusing)<br/>mode, otherwise the electronic focusing<br/>function cannot be used.</li> <li>In video mode, the camera body's 5-axis<br/>anti-shake function will be automatically<br/>turned off. To turn it back on, go to Menu-<br/>&gt;Image Stabilization-&gt;SteadyShot-&gt;Enhanced/<br/>Standard. When used with a lens that has anti-<br/>shake function, the lens anti-shake function is<br/>not affected.</li> <li>To use the camera playback function<br/>normally, please set the destination for saving<br/>static images in the PC remote function<br/>to "Computer+Shooting device" or "Only<br/>Shooting device".</li> <li>When using the photo function, to avoid<br/>discrepancies in the number of photos taken,<br/>please set it as follows: Network-&gt;Transfer/<br/>Remote-&gt;PC Remote Function-&gt;Static Image<br/>Save Destination-&gt;Only Shooting Device.</li> <li>When using HDMI (such as connecting to a<br/>monitor), the camera screen display settings<br/>are as follows: Go to the camera settings<br/>menu-&gt;External Output-&gt;HDMI Info Display-<br/>&gt;Off.</li> </ol> |
| Sony<br>α7R3 | J    | J        | $\checkmark$ | V        | -               | -                    | -             | -              | -             | -             | -             | -             | -             | J                 | V                           | -                             | Type-C to Multi USB<br>LN-UCUS-A03  | V3.01              | <ol> <li>Please select "PC Remote" for your camera's<br/>"USB Connection".</li> <li>If using electronic focusing, set the "zoom<br/>setting" into "on: Digital zoom" in the menu<br/>and set the photo format into "JPEG".</li> <li>For Sony cameras, after connecting stabilizer<br/>and camera with control cable, power on the<br/>stabilizer and then the camera. Make sure<br/>the camera is fully charged. Optical zoom<br/>control is available on the stabilizer when used<br/>with motorized lens. Digital zoom control is<br/>available on the stabilizer when used with non-<br/>motorized lens. Please select zoom option in<br/>your camera's settings.</li> <li>When shooting Panorama or Timelapse, it is<br/>recommended to turn off the Sony camera's<br/>auto review.</li> </ol>                                                                                                    |

| Camera<br>Model | F    | Photo    | V            | /ideo        | Live<br>Preview | Shut<br>Spe<br>Adjust | ed            | Aper<br>Adjust |               | IS<br>Adjust  | 0<br>ment     | E\<br>Adjust  |               | Zoom<br>(Digital/ | Halfway<br>Press<br>Shutter | Electronic<br>Follow<br>Focus | Camera Control Cable<br>Type        | Camera<br>Firmware | Note                                                                                                    |
|-----------------|------|----------|--------------|--------------|-----------------|-----------------------|---------------|----------------|---------------|---------------|---------------|---------------|---------------|-------------------|-----------------------------|-------------------------------|-------------------------------------|--------------------|----------------------------------------------------------------------------------------------------|
| Model           | Save | Playback | Save         | Playback     |                 | Photo<br>Mode         | Video<br>Mode | Photo<br>Mode  | Video<br>Mode | Photo<br>Mode | Video<br>Mode | Photo<br>Mode | Video<br>Mode | Optical)          | Button to<br>Autofocus      | (Focus<br>Wheel)              | туре                                | Version            |                                                                                                    |
| Sony<br>α7R3    | -    | -        | $\checkmark$ | $\checkmark$ | -               | $\checkmark$          | $\checkmark$  | $\checkmark$   | $\checkmark$  | $\checkmark$  | $\checkmark$  |               |               | -                 | $\checkmark$                | $\checkmark$                  | Type-C to Type-C USB<br>LN-UCUC-A02 | V3.01              | <ol> <li>Please enable the "PC Remote" function of<br/>the camera first. The specific settings are<br/>as follows: Network-&gt;Transfer/Remote-&gt;PC<br/>Remote Function-&gt;On; or Network-&gt;PC Remote<br/>Function-&gt;On.</li> <li>When using the electronic focusing function,<br/>please set the lens to AF (auto-focusing) mode<br/>and the camera body to MF (manual focusing)<br/>mode, otherwise the electronic focusing<br/>function cannot be used.</li> <li>In video mode, the camera body's 5-axis<br/>anti-shake function will be automatically<br/>turned off. To turn it back on, go to Menu-<br/>&gt;Image Stabilization-&gt;SteadyShot-&gt;Enhanced/<br/>Standard. When used with a lens that has anti-<br/>shake function, the lens anti-shake function is<br/>not affected.</li> <li>To use the camera playback function<br/>normally, please set the destination for saving<br/>static images in the PC remote function<br/>to "Computer+Shooting device" or "Only<br/>Shooting device".</li> <li>When using the photo function, to avoid<br/>discrepancies in the number of photos taken,<br/>please set it as follows: Network-&gt;Transfer/<br/>Remote-&gt;PC Remote Function-&gt;Static Image<br/>Save Destination-&gt;Only Shooting Device.</li> <li>When using HDMI (such as connecting to a<br/>monitor), the camera screen display settings<br/>are as follows: Go to the camera settings<br/>menu-&gt;External Output-&gt;HDMI Info Display-<br/>&gt;Off.</li> </ol> |
| Sony<br>α7M3    | √    | V        | V            | J            | -               | -                     | -             | -              | -             | -             | -             | -             | -             | Y                 | J                           | -                             | Type-C to Multi USB<br>LN-UCUS-A03  | V3.10              | <ol> <li>Please select "PC Remote" for your camera's<br/>"USB Connection".</li> <li>If using electronic focusing, set the "zoom<br/>setting" into "on: Digital zoom" in the menu<br/>and set the photo format into "JPEG".</li> <li>For Sony cameras, after connecting stabilizer<br/>and camera with control cable, power on the<br/>stabilizer and then the camera. Make sure<br/>the camera is fully charged. Optical zoom<br/>control is available on the stabilizer when used<br/>with motorized lens. Digital zoom control is<br/>available on the stabilizer when used with non-<br/>motorized lens. Please select zoom option in<br/>your camera's settings.</li> <li>When shooting Panorama or Timelapse, it is<br/>recommended to turn off the Sony camera's<br/>auto review.</li> </ol>                                                                                                    |

| Camera<br>Model | F    | Photo    | \    | Video    | Live<br>Preview | Shu<br>Spe<br>Adjust | ed<br>ment    | Aper<br>Adjust | ment          |               | tment         | E <sup>v</sup><br>Adjust | ment          | Zoom<br>(Digital/ | Halfway<br>Press<br>Shutter | Electronic<br>Follow<br>Focus | Camera Control Cable<br>Type        | Camera<br>Firmware | Note                                                                                                    |
|-----------------|------|----------|------|----------|-----------------|----------------------|---------------|----------------|---------------|---------------|---------------|--------------------------|---------------|-------------------|-----------------------------|-------------------------------|-------------------------------------|--------------------|----------------------------------------------------------------------------------------------------|
|                 | Save | Playback | Save | Playback |                 | Photo<br>Mode        | Video<br>Mode | Photo<br>Mode  | Video<br>Mode | Photo<br>Mode | Video<br>Mode | Photo<br>Mode            | Video<br>Mode | Optical)          | Button to<br>Autofocus      | (Focus<br>Wheel)              | туре                                | Version            |                                                                                                    |
| Sony<br>α7M3    |      | -        | V    | J        | -               | J                    | $\checkmark$  | $\checkmark$   | J             | J             | J             | -                        |               |                   | J                           | $\checkmark$                  | Type-C to Type-C USB<br>LN-UCUC-A02 | V3.10              | <ol> <li>Please enable the "PC Remote" function of<br/>the camera first. The specific settings are<br/>as follows: Network-&gt;Transfer/Remote-&gt;PC<br/>Remote Function-&gt;On; or Network-&gt;PC Remote<br/>Function-&gt;On.</li> <li>When using the electronic focusing function,<br/>please set the lens to AF (auto-focusing) mode<br/>and the camera body to MF (manual focusing)<br/>mode, otherwise the electronic focusing<br/>function cannot be used.</li> <li>In video mode, the camera body's 5-axis<br/>anti-shake function will be automatically<br/>turned off. To turn it back on, go to Menu-<br/>&gt;Image Stabilization-&gt;SteadyShot-&gt;Enhanced/<br/>Standard. When used with a lens that has anti-<br/>shake function, the lens anti-shake function is<br/>not affected.</li> <li>To use the camera playback function<br/>normally, please set the destination for saving<br/>static images in the PC remote function<br/>to "Computer+Shooting device" or "Only<br/>Shooting device".</li> <li>When using the photo function, to avoid<br/>discrepancies in the number of photos taken,<br/>please set it as follows: Network-&gt;Transfer/<br/>Remote-&gt;PC Remote Function-&gt;Static Image<br/>Save Destination-&gt;Only Shooting Device.</li> <li>When using HDMI (such as connecting to a<br/>monitor), the camera screen display settings<br/>are as follows: Go to the camera settings<br/>menu-&gt;External Output-&gt;HDMI Info Display-<br/>&gt;Off.</li> </ol> |
| Sony<br>α7S3    | J    | J        | J    | J        | -               | J                    | V             | V              | J             | J             | J             | -                        | -             | -                 | J                           | J                             | Type-C to Multi USB<br>LN-UCUS-A03  | V1.01              | <ol> <li>Please select "PC Remote" for your camera's<br/>"USB Connection". (To open a7s3 PC remote<br/>control, go to "Menu" and do the following<br/>selection : "Network" - "Transfer / Remote" -<br/>"PC remote control" - "Open")</li> <li>For Sony cameras, after connecting stabilizer<br/>and camera with control cable, power on the<br/>stabilizer and then the camera. Make sure the<br/>camera is fully charged.</li> <li>When shooting Panorama or Timelapse, it is<br/>recommended to turn off the Sony camera's<br/>auto review.</li> <li>To trigger electronic focus, please set "Manual<br/>Focus (MF)" under "focus mode".</li> </ol>                                                                                                    |

| Camera<br>Model | F    | Photo    | ١    | /ideo        | Live<br>Preview | Shu<br>Spe<br>Adjust | ed<br>ment | Aper<br>Adjust | ment | - | tment | E'<br>Adjust  | ment | Zoom<br>(Digital/ | Halfway<br>Press<br>Shutter | Electronic<br>Follow<br>Focus | Camera Control Cable<br>Type        | Camera<br>Firmware | Note                                                                                                    |
|-----------------|------|----------|------|--------------|-----------------|----------------------|------------|----------------|------|---|-------|---------------|------|-------------------|-----------------------------|-------------------------------|-------------------------------------|--------------------|----------------------------------------------------------------------------------------------------|
|                 | Save | Playback | Save | Playback     |                 | Photo<br>Mode        |            |                |      |   |       | Photo<br>Mode |      | Optical)          | Button to<br>Autofocus      | (Focus<br>Wheel)              | Туре                                | Version            |                                                                                                    |
| Sony<br>α7S3    | √    | 7        | 1    | J            | -               | J                    | √          | $\checkmark$   | J    | J | 7     | -             | -    | -                 | J                           | J                             | Type-C to Type-C USB<br>LN-UCUC-A02 | V1.01              | <ol> <li>Please enable the "PC Remote" function of<br/>the camera first. The specific settings are<br/>as follows: Network-&gt;Transfer/Remote-&gt;PC<br/>Remote Function-&gt;On; or Network-&gt;PC Remote<br/>Function-&gt;On.</li> <li>When using the electronic focusing function,<br/>please set the lens to AF (auto-focusing) mode<br/>and the camera body to MF (manual focusing)<br/>mode, otherwise the electronic focusing<br/>function cannot be used.</li> <li>In video mode, the camera body's 5-axis<br/>anti-shake function will be automatically<br/>turned off. To turn it back on, go to Menu-<br/>&gt;Image Stabilization-&gt;SteadyShot-&gt;Enhanced/<br/>Standard. When used with a lens that has anti-<br/>shake function, the lens anti-shake function is<br/>not affected.</li> <li>To use the camera playback function<br/>normally, please set the destination for saving<br/>static images in the PC remote function<br/>to "Computer+Shooting device" or "Only<br/>Shooting device".</li> <li>When using the photo function, to avoid<br/>discrepancies in the number of photos taken,<br/>please set it as follows: Network-&gt;Transfer/<br/>Remote-&gt;PC Remote Function-&gt;Static Image<br/>Save Destination-&gt;Only Shooting Device.</li> <li>When using HDMI (such as connecting to a<br/>monitor), the camera screen display settings<br/>are as follows: Go to the camera settings<br/>menu-&gt;External Output-&gt;HDMI Info Display-<br/>&gt;Off.</li> </ol> |
| Sony<br>α7R2    | V    | Ţ        | V    | $\checkmark$ | -               | -                    | -          | -              | -    | - | -     | -             | -    | Ţ                 | V                           | -                             | Type-C to Multi USB<br>LN-UCUS-A03  | V4.01              | <ol> <li>Please select "PC Remote" for your camera's<br/>"USB Connection".</li> <li>If using electronic focusing, set the "zoom<br/>setting" into "on: Digital zoom" in the menu<br/>and set the photo format into "JPEG".</li> </ol>                                                                                                    |
| Sony<br>α7M2    | 1    | J        | V    | 1            | -               | -                    | -          | -              | -    | - | -     | -             | -    | J                 | V                           | -                             | Type-C to Multi USB<br>LN-UCUS-A03  | V4.01              | 3. For Sony cameras, after connecting stabilizer<br>and camera with control cable, power on the<br>stabilizer and then the camera. Make sure<br>the camera is fully charged. Optical zoom<br>control is available on the stabilizer when used<br>with motorized lens. Digital zoom control is                                                                                                    |
| Sony α7S2       | 1    | J        | V    | V            | -               | -                    | -          | -              | -    | - | -     | -             | -    | J                 | J                           | -                             | Type-C to Multi USB<br>LN-UCUS-A03  | V3.01              | <ul> <li>available on the stabilizer when used with non-<br/>motorized lens. Please select zoom option in<br/>your camera's settings.</li> <li>4. When shooting Panorama or Timelapse, it is<br/>recommended to turn off the Sony camera's<br/>auto review.</li> </ul>                                                                                                    |

| Camera<br>Model | F            | Photo    | ١            | /ideo        | Live<br>Preview | Shu<br>Spe<br>Adjust | ed | Aper<br>Adjust |   | IS<br>Adjust | 0<br>tment | E <sup>v</sup><br>Adjust |   | Zoom<br>(Digital/ | Halfway<br>Press<br>Shutter | Electronic<br>Follow<br>Focus | Camera Control Cable                | Camera<br>Firmware | Note                                                                                                    |
|-----------------|--------------|----------|--------------|--------------|-----------------|----------------------|----|----------------|---|--------------|------------|--------------------------|---|-------------------|-----------------------------|-------------------------------|-------------------------------------|--------------------|----------------------------------------------------------------------------------------------------|
|                 | Save         | Playback | Save         | Playback     |                 |                      |    | Photo<br>Mode  |   |              |            |                          |   | Optical)          | Button to<br>Autofocus      | (Focus<br>Wheel)              | Туре                                | Version            |                                                                                                    |
| Sony α7C        | $\checkmark$ | J        | $\checkmark$ | $\checkmark$ | -               | $\checkmark$         | V  | $\checkmark$   | J | J            | J          | -                        |   | -                 | $\checkmark$                | J                             | Type-C to Type-C USB<br>LN-UCUC-A02 | V1.00              | <ol> <li>Please enable the "PC Remote" function of<br/>the camera first. The specific settings are<br/>as follows: Network-&gt;Transfer/Remote-&gt;PC<br/>Remote Function-&gt;On; or Network-&gt;PC Remote<br/>Function-&gt;On.</li> <li>When using the electronic focusing function,<br/>please set the lens to AF (auto-focusing) mode<br/>and the camera body to MF (manual focusing)<br/>mode, otherwise the electronic focusing<br/>function cannot be used.</li> <li>In video mode, the camera body's 5-axis<br/>anti-shake function will be automatically<br/>turned off. To turn it back on, go to Menu-<br/>&gt;Image Stabilization-&gt;SteadyShot-&gt;Enhanced/<br/>Standard. When used with a lens that has anti-<br/>shake function, the lens anti-shake function is<br/>not affected.</li> <li>To use the camera playback function<br/>normally, please set the destination for saving<br/>static images in the PC remote function<br/>to "Computer+Shooting device" or "Only<br/>Shooting device".</li> <li>When using the photo function, to avoid<br/>discrepancies in the number of photos taken,<br/>please set it as follows: Network-&gt;Transfer/<br/>Remote-&gt;PC Remote Function-&gt;Static Image<br/>Save Destination-&gt;Only Shooting Device.</li> <li>When using HDMI (such as connecting to a<br/>monitor), the camera screen display settings<br/>are as follows: Go to the camera settings<br/>menu-&gt;External Output-&gt;HDMI Info Display-<br/>&gt;Off.</li> </ol> |
| Sony<br>α6600   | J            | J        | $\checkmark$ | J            | -               | -                    | -  | -              | - | -            | -          | -                        | - | Y                 | $\checkmark$                | -                             | Type-C to Multi USB<br>LN-UCUS-A03  |                    | <ol> <li>Please select "PC Remote" for your camera's<br/>"USB Connection".</li> <li>If using electronic focusing, set the "zoom<br/>setting" into "on: Digital zoom" in the menu<br/>and set the photo format into "JPEG".</li> <li>For Sony cameras, after connecting stabilizer<br/>and camera with control cable, power on the<br/>stabilizer and then the camera. Make sure<br/>the camera is fully charged. Optical zoom<br/>control is available on the stabilizer when used<br/>with motorized lens. Digital zoom control is<br/>available on the stabilizer when used with non-<br/>motorized lens. Please select zoom option in<br/>your camera's settings.</li> <li>When shooting Panorama or Timelapse, it is<br/>recommended to turn off the Sony camera's<br/>auto review.</li> </ol>                                                                                                    |

| Camera<br>Model | 1    | Photo    |      | Video    | Live<br>Preview | Shu<br>Spe<br>Adjust | ed | Aper<br>Adjust |              | IS<br>Adjust |   | E <sup>v</sup><br>Adjust |   | Zoom<br>(Digital/ | Halfway<br>Press<br>Shutter | Electronic<br>Follow<br>Focus | Camera Control Cable                | Camera<br>Firmware | Note                                                                                                    |
|-----------------|------|----------|------|----------|-----------------|----------------------|----|----------------|--------------|--------------|---|--------------------------|---|-------------------|-----------------------------|-------------------------------|-------------------------------------|--------------------|----------------------------------------------------------------------------------------------------|
| Model           | Save | Playback | Save | Playback | Preview         | Photo<br>Mode        |    |                |              |              |   | Photo<br>Mode            |   | Optical)          | Button to<br>Autofocus      | (Focus<br>Wheel)              | Туре                                | Version            |                                                                                                    |
| Sony<br>a6500   | V    | 1        | 1    | 1        | -               | -                    | -  | -              | -            | -            | - | -                        | - | V                 | V                           | -                             | Type-C to Multi USB<br>LN-UCUS-A03  | V1.06              | <ol> <li>Please select "PC Remote" for your camera's<br/>"USB Connection".</li> <li>If using electronic focusing, set the "zoom<br/>setting" into "on: Digital zoom" in the menu</li> </ol>                                                                                                    |
| Sony<br>a6400   | V    | 1        | V    | 1        | -               | -                    | -  | -              | -            | -            | - | -                        | - | V                 | V                           | -                             | Type-C to Multi USB<br>LN-UCUS-A03  | V2.00              | <ul> <li>and set the photo format into "JPEG".</li> <li>3. For Sony cameras, after connecting stabilizer<br/>and camera with control cable, power on the<br/>stabilizer and then the camera. Make sure<br/>the camera is fully charged. Optical zoom</li> </ul>                                                                                                    |
| Sony<br>a6300   | V    | √        | V    | 1        | -               | -                    | -  | -              | -            | -            | - | -                        | - | V                 | V                           | -                             | Type-C to Multi USB<br>LN-UCUS-A03  | V2.01              | control is available on the stabilizer when used<br>with motorized lens. Digital zoom control is<br>available on the stabilizer when used with non-<br>motorized lens. Please select zoom option in                                                                                                    |
| Sony<br>a6100   | V    | √        | V    | 1        | -               | -                    | -  | -              | -            | -            | - | -                        | - | V                 | V                           | -                             | Type-C to Multi USB<br>LN-UCUS-A03  | V1.00              | your camera's settings.<br>4. When shooting Panorama or Timelapse, it is<br>recommended to turn off the Sony camera's<br>auto review.                                                                                                    |
| Sony ZV-1       | V    | Ą        | V    | V        | -               | V                    | V  | V              | $\checkmark$ | V            | V | -                        | - | -                 | V                           | ~                             | Type-C to Type-C USB<br>LN-UCUC-A02 | V1.00              | <ul> <li>your camera's settings.</li> <li>4. When shooting Panorama or Timelapse, it is recommended to turn off the Sony camera's auto review.</li> <li>1. Please enable the "PC Remote" function of the camera first. The specific settings are as follows: Network-&gt;Transfer/Remote-&gt;PC Remote Function-&gt;On; or Network-&gt;PC Remote Function-&gt;On.</li> <li>2. When using the electronic focusing function, please set the lens to AF (auto-focusing) mode and the camera body to MF (manual focusing) mode, otherwise the electronic focusing function cannot be used.</li> <li>3. In video mode, the camera body's 5-axis</li> </ul> |
| Sony ZVE-<br>10 | V    | V        | V    | J        | -               | V                    | V  | V              | V            | V            | V | -                        | - | -                 | V                           | Ż                             | Type-C to Type-C USB<br>LN-UCUC-A02 | V1.00              | <ul> <li>Remote Function-&gt;On; or Network-&gt;PC Remote Function-&gt;On.</li> <li>When using the electronic focusing function, please set the lens to AF (auto-focusing) mode and the camera body to MF (manual focusing) mode, otherwise the electronic focusing function cannot be used.</li> <li>In video mode, the camera body's 5-axis anti-shake function will be automatically turned off. To turn it back on, go to Menu-</li> </ul>                                                                                                    |
| Sony ZV-<br>E1  | J    | J        | J    | J        | -               | V                    | J  | V              | J            | J            | J | -                        | - | -                 | V                           | J                             | Type-C to Type-C USB<br>LN-UCUC-A02 | V1.00              | normally, please set the destination for saving<br>static images in the PC remote function<br>to "Computer+Shooting device" or "Only<br>Shooting device".<br>5. When using the photo function, to avoid<br>discrepancies in the number of photos taken,<br>please set it as follows: Network->Transfer/<br>Remote->PC Remote Function->Static Image<br>Save Destination->Only Shooting Device.<br>6. When using HDMI (such as connecting to a<br>monitor), the camera screen display settings<br>are as follows: Go to the camera settings<br>menu->External Output->HDMI Info Display-<br>>Off.                                                      |

| Camera<br>Model  | F    | Photo    |      | /ideo    | Live<br>Preview | Shut<br>Spe<br>Adjust | ed<br>ment    | Apert<br>Adjust | ment          | -             | ment          | E <sup>v</sup><br>Adjust | ment          | Zoom<br>(Digital/ | Halfway<br>Press<br>Shutter | Electronic<br>Follow<br>Focus | Camera Control Cable<br>Type        | Camera<br>Firmware | Note                                                                                                    |
|------------------|------|----------|------|----------|-----------------|-----------------------|---------------|-----------------|---------------|---------------|---------------|--------------------------|---------------|-------------------|-----------------------------|-------------------------------|-------------------------------------|--------------------|----------------------------------------------------------------------------------------------------|
| Model            | Save | Playback | Save | Playback | FIEVIEW         | Photo<br>Mode         | Video<br>Mode | Photo<br>Mode   | Video<br>Mode | Photo<br>Mode | Video<br>Mode | Photo<br>Mode            | Video<br>Mode | Optical)          | Button to<br>Autofocus      | (Focus<br>Wheel)              | туре                                | Version            |                                                                                                    |
| Sony<br>ILME-FX3 | V    | J        | J    | J        | -               | V                     | V             | V               | J             | J             | J             | -                        | _             | -                 | J                           | J                             | Type-C to Multi USB<br>LN-UCUS-A03  | V3.00              | <ol> <li>Please select "PC Remote" for your camera's<br/>"USB Connection".</li> <li>For Sony cameras, after connecting stabilizer<br/>and camera with control cable, power on the<br/>stabilizer and then the camera. Make sure the<br/>camera is fully charged.</li> <li>When shooting Panorama or Timelapse, it is<br/>recommended to turn off the Sony camera's<br/>auto review.</li> <li>To trigger electronic focus, please set "Manual<br/>Focus (MF)" under "focus mode".</li> </ol>                                                                                                    |
| Sony<br>ILME-FX3 | √    | J        | J    | J        | -               | 7                     | V             | $\checkmark$    | V             | J             | J             | -                        |               | -                 | J                           | J                             | Type-C to Type-C USB<br>LN-UCUC-A02 | V3.00              | <ol> <li>Please enable the "PC Remote" function of<br/>the camera first. The specific settings are<br/>as follows: Network-&gt;Transfer/Remote-&gt;PC<br/>Remote Function-&gt;On; or Network-&gt;PC Remote<br/>Function-&gt;On.</li> <li>When using the electronic focusing function,<br/>please set the lens to AF (auto-focusing) mode<br/>and the camera body to MF (manual focusing)<br/>mode, otherwise the electronic focusing<br/>function cannot be used.</li> <li>In video mode, the camera body's 5-axis<br/>anti-shake function will be automatically<br/>turned off. To turn it back on, go to Menu-<br/>&gt;Image Stabilization-&gt;SteadyShot-&gt;Enhanced/<br/>Standard. When used with a lens that has anti-<br/>shake function, the lens anti-shake function is<br/>not affected.</li> <li>To use the camera playback function<br/>normally, please set the destination for saving<br/>static images in the PC remote function<br/>to "Computer+Shooting device" or "Only<br/>Shooting device".</li> <li>When using the photo function, to avoid<br/>discrepancies in the number of photos taken,<br/>please set it as follows: Network-&gt;Transfer/<br/>Remote-&gt;PC Remote Function-&gt;Static Image<br/>Save Destination-&gt;Only Shooting Device.</li> <li>When using HDMI (such as connecting to a<br/>monitor), the camera screen display settings<br/>are as follows: Go to the camera settings<br/>menu-&gt;External Output-&gt;HDMI Info Display-<br/>&gt;Off.</li> </ol> |

## ZHIYUN WEEBILL 3S Camera Compatibility List (Camera Control)

| Camera<br>Model      |      | Photo    | , I  | Video    | Live    | Shu<br>Spe<br>Adjust | ed | Aper<br>Adjust |              | IS<br>Adjust |              | E<br>Adjust |   | Zoom<br>(Digital/ | Halfway<br>Press<br>Shutter | Electronic<br>Follow<br>Focus | Camera Control Cable                | Camera<br>Firmware | Note                                                                                                    |
|----------------------|------|----------|------|----------|---------|----------------------|----|----------------|--------------|--------------|--------------|-------------|---|-------------------|-----------------------------|-------------------------------|-------------------------------------|--------------------|----------------------------------------------------------------------------------------------------|
| Model                | Save | Playback | Save | Playback | Preview | Photo<br>Mode        |    | Photo<br>Mode  |              |              |              |             |   | Optical)          | Button to<br>Autofocus      | (Focus<br>Wheel)              | Туре                                | Version            |                                                                                                    |
| Panasonic<br>G9      | V    | V        | 1    | 1        | -       | 1                    | V  | $\checkmark$   | $\checkmark$ | $\checkmark$ | V            | -           | - | -                 | 1                           | V                             | Type-C to Micro USB<br>LN-MBUC-A02  | V2.1               |                                                                                                    |
| Panasonic<br>GH5     | V    | V        | V    | V        | -       | V                    | V  | $\checkmark$   | V            | $\checkmark$ | V            | -           | - | -                 | 1                           | V                             | Type-C to Type-C USB<br>LN-UCUC-A02 | V2.6               | <ol> <li>Please select "PC (Tether)" for your camera's<br/>"USB Connection".</li> <li>When using electronic focusing, the camera</li> </ol>                                                                          |
| Panasonic<br>GH5S    | V    | V        | V    | V        | -       | Ą                    | V  | $\checkmark$   | $\checkmark$ | $\checkmark$ | $\checkmark$ | -           | - | -                 | V                           | $\checkmark$                  | Type-C to Type-C USB<br>LN-UCUC-A02 | V1.3               | <ul> <li>lens should be in "MF" mode.</li> <li>3. Before connecting with a control cable, please first turn off the USB Power Supply in camera settings.</li> <li>4. When shooting Panorama or Timelapse,</li> </ul> |
| Panasonic<br>GH6     | V    | V        | V    | V        | -       | V                    | V  | $\checkmark$   | V            | $\checkmark$ | $\checkmark$ | -           | - | -                 | $\checkmark$                | V                             | Type-C to Type-C USB<br>LN-UCUC-A02 | V2.6               | it is recommended to turn off auto review<br>and duration time(photo) in the Panasonic<br>camera.                                                                                                    |
| Panasonic<br>S5      | V    | V        | V    | V        | -       | V                    | V  | V              | V            | V            | V            | -           | - | -                 | V                           | V                             | Type-C to Type-C USB<br>LN-UCUC-A02 | V1.0               |                                                                                                    |
| Panasonic<br>DC-BGH1 | -    | -        | V    | V        | -       | -                    | V  | -              | -            | -            | V            | -           | - | -                 | -                           | V                             | Type-C to Type-C USB<br>LN-UCUC-A02 | V1.0               | 1. In the camera IN/OUT setting, please choose<br>PC (Tether) for the USB mode.                                                                                                    |

| Camera<br>Model            | I            | Photo    | ,            | Video        | Live<br>Preview |               |              |              |              |              | ISO<br>Adjustment |               |   |                       | Halfway<br>Press<br>Shutter | Electronic<br>Follow<br>Focus | Camera Control Cable                | Camera<br>Firmware | Note                                                                                                    |  |
|----------------------------|--------------|----------|--------------|--------------|-----------------|---------------|--------------|--------------|--------------|--------------|-------------------|---------------|---|-----------------------|-----------------------------|-------------------------------|-------------------------------------|--------------------|----------------------------------------------------------------------------------------------------|--|
| model                      | Save         | Playback | Save         | Playback     | Preview         | Photo<br>Mode |              |              |              |              |                   | Photo<br>Mode |   | (Digital/<br>Optical) | Button to<br>Autofocus      | (Focus<br>Wheel)              | Туре                                | Version            |                                                                                                    |  |
| Canon 5D<br>Mark III       | $\checkmark$ | √        | V            | $\checkmark$ | V               | V             | $\checkmark$ | √            | $\checkmark$ | $\checkmark$ | V                 | -             | - | -                     | V                           | $\checkmark$                  | Type-C to Mini USB<br>LN-NBUC-A01   | V1.3.5             |                                                                                                    |  |
| Canon 5D<br>Mark IV        | $\checkmark$ | 1        | V            | $\checkmark$ | $\checkmark$    | $\checkmark$  | $\checkmark$ | $\checkmark$ | $\checkmark$ | $\checkmark$ | $\checkmark$      | -             | - | -                     | V                           | V                             | Type-C to Micro USB<br>LN-MBUC-A02  | V1.0.4             |                                                                                                    |  |
| Canon<br>5DS               | $\checkmark$ | 1        | V            | $\checkmark$ | $\checkmark$    | $\checkmark$  | $\checkmark$ | $\checkmark$ | $\checkmark$ | $\checkmark$ | $\checkmark$      | -             | - | -                     | V                           | V                             | Type-C to Micro USB<br>LN-MBUC-A02  | V1.1.1             | 1. Please apply electronic follow focus function in<br>AF mode of the lens and live view mode of the                                                                                                    |  |
| Canon<br>5DS R             | $\checkmark$ | 1        | $\checkmark$ | $\checkmark$ | $\checkmark$    | $\checkmark$  | $\checkmark$ | √            | $\checkmark$ | $\checkmark$ | $\checkmark$      | -             | - | -                     | $\checkmark$                | $\checkmark$                  | Type-C to Micro USB<br>LN-MBUC-A02  | V1.1.2R            | camera.<br>2. If using electronic focusing when recording a<br>video, please "Disable" the " Movie Servo AF ".                                                                                                    |  |
| Canon 6D<br>Mark II        | $\checkmark$ | √        | V            | $\checkmark$ | V               | 1             | $\checkmark$ | √            | $\checkmark$ | $\checkmark$ | V                 | -             | - | -                     | V                           | $\checkmark$                  | Type-C to Mini USB<br>LN-NBUC-A01   | V1.0.4             | 3. The Canon DSLR cannot realize the halfway press shutter button to autofocus in Live                                                                                                    |  |
| Canon<br>80D               | $\checkmark$ | 1        | $\checkmark$ | $\checkmark$ | $\checkmark$    | $\checkmark$  | $\checkmark$ | √            | $\checkmark$ | $\checkmark$ | $\checkmark$      | -             | - | -                     | $\checkmark$                | V                             | Type-C to Mini USB<br>LN-NBUC-A01   | V1.0.2             | Preview. If the feature is used, the camera Live<br>Preview mode should be turned off.<br>4. When shooting Panorama or Timelapse, it is                                                                                                    |  |
| Canon<br>90D               | $\checkmark$ | √        | V            | $\checkmark$ | V               | 1             | V            | √            | V            | $\checkmark$ | V                 | -             | - | -                     | V                           | 1                             | Type-C to Micro USB<br>LN-MBUC-A02  | V1.1.1             | recommended to turn off image confirmation in the Canon camera.                                                                                                    |  |
| Canon<br>EOS 800D          | $\checkmark$ | √        | V            | $\checkmark$ | $\checkmark$    | 1             | V            | √            | V            | $\checkmark$ | V                 | -             | - | -                     | V                           | 1                             | Type-C to Mini USB<br>LN-NBUC-A01   | V1.0.1             |                                                                                                    |  |
| Canon<br>EOS 850D          | $\checkmark$ | √        | V            | $\checkmark$ | $\checkmark$    | 1             | V            | √            | V            | $\checkmark$ | V                 | -             | - | -                     | V                           | 1                             | Type-C to Micro USB<br>LN-MBUC-A02  | V1.0.1             |                                                                                                    |  |
| Canon<br>EOS R6<br>Mark II | V            | 1        | V            | V            | V               | V             | V            | V            | V            | $\checkmark$ | V                 | -             | - | -                     | V                           | V                             | Type-C to Type-C USB<br>LN-UCUC-A02 | V1.0.0             | <ol> <li>Please apply electronic follow focus function<br/>in AF mode.</li> <li>If using electronic focusing when recording a<br/>video, please "Disable" the " Movie Servo AF ".</li> </ol>                                                                                                    |  |
| Canon<br>EOS R50           | V            | 1        | V            | V            | V               | V             | V            | V            | V            | V            | V                 | -             | - | -                     | V                           | V                             | Type-C to Type-C USB<br>LN-UCUC-A02 | V1.0.0             | 3. The Canon DSLR cannot realize the halfway<br>press shutter button to autofocus in Live<br>Preview. If the feature is used, the camera Live<br>Preview mode should be turned off.                                                                                                    |  |
| Canon<br>EOS<br>200D II    | J            | J        | J            | 7            | J               | J             | J            | V            | Y            | J            | J                 | -             | - | -                     | V                           | J                             | Type-C to Micro USB<br>LN-MBUC-A02  | V1.0.0             | <ol> <li>Please apply electronic follow focus function in<br/>AF mode of the lens and live view mode of the<br/>camera.</li> <li>If using electronic focusing when recording a<br/>video, please "Disable" the " Movie Servo AF ".</li> <li>The Canon DSLR cannot realize the halfway<br/>press shutter button to autofocus in Live<br/>Preview. If the feature is used, the camera Live<br/>Preview mode should be turned off.</li> <li>When shooting Panorama or Timelapse, it is<br/>recommended to turn off image confirmation<br/>in the Canon camera.</li> </ol> |  |

| Camera<br>Model            | F    | Photo        | ,    | /ideo        | Live<br>Preview | Shu<br>Spe<br>Adjust | eed           | Aper<br>Adjust |              | IS<br>Adjus  |              | E <sup>v</sup><br>Adjust |   | Zoom<br>(Digital/ | Halfway<br>Press<br>Shutter | Electronic<br>Follow<br>Focus | Camera Control Cable                | Camera<br>Firmware | Note                                                                                                    |  |  |
|----------------------------|------|--------------|------|--------------|-----------------|----------------------|---------------|----------------|--------------|--------------|--------------|--------------------------|---|-------------------|-----------------------------|-------------------------------|-------------------------------------|--------------------|----------------------------------------------------------------------------------------------------|--|--|
| Model                      | Save | Playback     | Save | Playback     |                 | Photo<br>Mode        | Video<br>Mode |                |              |              |              | Photo<br>Mode            |   | Optical)          | Button to<br>Autofocus      | (Focus<br>Wheel)              | Туре                                | Version            |                                                                                                    |  |  |
| Canon<br>M50               | 1    | √            | V    | V            | -               | 1                    | 1             | 1              | $\checkmark$ | V            | 1            | -                        | - | -                 | -                           | -                             | Type-C to Micro USB<br>LN-MBUC-A02  | V1.0.3             |                                                                                                    |  |  |
| Canon<br>EOS M6<br>Mark II | V    | 1            | V    | V            | V               | V                    | V             | 1              | V            | V            | 1            | -                        | - | -                 | -                           | J                             | Type-C to Type-C USB<br>LN-UCUC-A02 | V1.1.1             |                                                                                                    |  |  |
| Canon<br>EOS R5            | V    | √            | V    | $\checkmark$ | -               | 1                    | 1             | V              | $\checkmark$ | $\checkmark$ | $\checkmark$ | -                        | - | -                 | $\checkmark$                | $\checkmark$                  | Type-C to Type-C USB<br>LN-UCUC-A02 | V1.10              |                                                                                                    |  |  |
| Canon<br>EOS R6            | V    | 1            | V    | V            | -               | 1                    | V             | 1              | $\checkmark$ | $\checkmark$ | $\checkmark$ | -                        | - | -                 | J                           | J                             | Type-C to Type-C USB<br>LN-UCUC-A02 | V1.1.1             | 1. Please apply electronic follow focus function<br>in AF mode.                                                                                                    |  |  |
| Canon<br>EOS R7            | V    | √            | V    | V            | -               | 1                    | 1             | 1              | $\checkmark$ | V            | 1            | -                        | - | -                 | V                           | $\checkmark$                  | Type-C to Type-C USB<br>LN-UCUC-A02 | V1.1.1             | <ol> <li>If using electronic focusing when recording a video, please "Disable" the " Movie Servo AF ".</li> <li>The Canon DSLR cannot realize the halfway press shutter button to autofocus in Live</li> </ol> |  |  |
| Canon<br>EOS R8            | V    | √            | V    | V            | 1               | 1                    | V             | 1              | $\checkmark$ | $\checkmark$ | $\checkmark$ | -                        | - | -                 | V                           | $\checkmark$                  | Type-C to Type-C USB<br>LN-UCUC-A02 | V1.0.0             | Preview. If the feature is used, the camera Live<br>Preview mode should be turned off.                                                                                                    |  |  |
| Canon<br>EOS R10           | V    | √            | V    | $\checkmark$ | -               | 1                    | V             | 1              | $\checkmark$ | V            | √            | -                        | - | -                 | V                           | J                             | Type-C to Type-C USB<br>LN-UCUC-A02 | V1.1.1             |                                                                                                    |  |  |
| Canon<br>EOS R             | V    | √            | V    | $\checkmark$ | -               | 1                    | V             | 1              | $\checkmark$ | $\checkmark$ | 1            | -                        | - | -                 | J                           | J                             | Type-C to Type-C USB<br>LN-UCUC-A02 | V1.3.0             |                                                                                                    |  |  |
| Canon<br>EOS RP            | V    | $\checkmark$ | V    | $\checkmark$ | -               | V                    | $\checkmark$  | $\checkmark$   | $\checkmark$ | $\checkmark$ | $\checkmark$ | -                        | - | -                 | V                           | V                             | Type-C to Type-C USB<br>LN-UCUC-A02 | V1.3.0             |                                                                                                    |  |  |
|                            |      | 1            | 1    | 1            |                 | 1                    | 1             |                |              |              |              |                          |   |                   |                             |                               | 1                                   |                    |                                                                                                    |  |  |
| Nikon<br>D850              | 1    | √            | V    | 1            | -               | 1                    | V             | 1              | $\checkmark$ | 1            | 1            | -                        | - | -                 | 1                           | J                             | Type-C to Micro USB<br>LN-MBUC-A02  | V1.11              |                                                                                                    |  |  |
| Nikon<br>D780              | 1    | √            | V    | $\checkmark$ | -               | 1                    | $\checkmark$  | 1              | $\checkmark$ | $\checkmark$ | $\checkmark$ | -                        | - | -                 | $\checkmark$                | $\checkmark$                  | Type-C to Type-C USB<br>LN-UCUC-A02 | V1.01              | 1. When using electronic focusing, the camera                                                                                                    |  |  |
| Nikon Z5                   | V    | V            | V    | V            | -               | 1                    | $\checkmark$  | 1              | $\checkmark$ | $\checkmark$ | 1            | -                        | - | -                 | V                           | V                             | Type-C to Type-C USB<br>LN-UCUC-A02 | V1.00              | lens should be in A(AF) mode and select AF-S<br>or AF-C in focusing mode.<br>2. Nikon cameras don't support electronic                                                                                         |  |  |
| Nikon Z6                   | 1    | √            | V    | $\checkmark$ | -               | 1                    | 1             | 1              | $\checkmark$ | V            | 1            | -                        | - | -                 | 1                           | 1                             | Type-C to Type-C USB<br>LN-UCUC-A02 | V3.00              | focusing when recording.<br>3. When shooting Panorama or Timelapse, it is<br>recommended to turn off image review in the                                                                                       |  |  |
| Nikon Z6<br>II             | V    | √            | V    | 1            | -               | 1                    | 1             | 1              | $\checkmark$ | V            | 1            | -                        | - | -                 | 1                           | 1                             | Type-C to Type-C USB<br>LN-UCUC-A02 | V1.50              | Nikon camera to reduce system latency.                                                                                                    |  |  |
| Nikon Z7                   | V    | √            | V    | $\checkmark$ | -               | 1                    | 1             | 1              | $\checkmark$ | $\checkmark$ | 1            | -                        | - | -                 | V                           | V                             | Type-C to Type-C USB<br>LN-UCUC-A02 | V2.01              |                                                                                                    |  |  |

| Camera<br>Model                    | F            | Photo    | ,            | /ideo        | Live<br>Preview | Shu<br>Spe<br>Adjust | eed          | Aper<br>Adjust |              | IS<br>Adjus   | iO<br>tment | E'<br>Adjust |   | Zoom<br>(Digital/ | Halfway<br>Press<br>Shutter | Electronic<br>Follow<br>Focus | Camera Control Cable                | Camera<br>Firmware | Note                                                                                                    |
|------------------------------------|--------------|----------|--------------|--------------|-----------------|----------------------|--------------|----------------|--------------|---------------|-------------|--------------|---|-------------------|-----------------------------|-------------------------------|-------------------------------------|--------------------|----------------------------------------------------------------------------------------------------|
|                                    | Save         | Playback | Save         | Playback     |                 | Photo<br>Mode        |              |                |              | Photo<br>Mode |             |              |   | Optical)          | Button to<br>Autofocus      | (Focus<br>Wheel)              | Туре                                | Version            |                                                                                                    |
| Nikon Z7<br>II                     | $\checkmark$ | V        | $\checkmark$ | $\checkmark$ | -               | V                    | $\checkmark$ | $\checkmark$   | $\checkmark$ | $\checkmark$  | √           | -            | - | -                 | V                           | $\checkmark$                  | Type-C to Type-C USB<br>LN-UCUC-A02 | V1.50              |                                                                                                    |
| Nikon Z8                           | V            | V        | V            | $\checkmark$ | -               | $\checkmark$         | V            | V              | V            | V             | 1           | -            | - | -                 | $\checkmark$                | $\checkmark$                  | Type-C to Type-C USB<br>LN-UCUC-A02 | V1.00              | 1. When using electronic focusing, the camera<br>lens should be in A(AF) mode and select AF-S<br>or AF-C in focusing mode.                                                                                                    |
| Nikon Z30                          | V            | 1        | $\checkmark$ | $\checkmark$ | -               | V                    | V            | V              | V            | V             | V           | -            | - | -                 | $\checkmark$                | $\checkmark$                  | Type-C to Type-C USB<br>LN-UCUC-A02 | V1.00              | 2. Nikon cameras don't support electronic focusing when recording.                                                                                                    |
| Nikon Z50                          | V            | V        | $\checkmark$ | $\checkmark$ | -               | $\checkmark$         | V            | V              | V            | $\checkmark$  | V           | -            | - | -                 | $\checkmark$                | $\checkmark$                  | Type-C to Micro USB<br>LN-MBUC-A02  | V1.00              | 3. When shooting Panorama or Timelapse, it is<br>recommended to turn off image review in the<br>Nikon camera to reduce system latency.                                                                                                    |
| Nikon Z fc                         | $\checkmark$ | √        | $\checkmark$ | $\checkmark$ | -               | $\checkmark$         | $\checkmark$ | $\checkmark$   | $\checkmark$ | $\checkmark$  | V           | -            | - | -                 | $\checkmark$                | $\checkmark$                  | Type-C to Micro USB<br>LN-MBUC-A02  | V1.10              |                                                                                                    |
|                                    |              | 1        |              |              |                 | 1                    |              |                |              |               | 1           | 1            |   |                   | 1                           |                               | 1                                   |                    |                                                                                                    |
| Olympus<br>OM-D<br>E-M1<br>Mark II | V            | V        | V            | $\checkmark$ | -               | V                    | $\checkmark$ | V              | V            | V             | V           | -            | - | -                 | J                           | V                             | Type-C to Type-C USB<br>LN-UCUC-A02 | V3.1               | <ol> <li>After connecting cameras to the stabilizer,<br/>there will be a prompt on camera screen for<br/>you to choose USB mode. Please choose</li> <li>[ □]r• ] (PC control) and turn camera mode<br/>dial to P, A, S, or M mode.</li> </ol> |
|                                    | r            |          |              |              |                 |                      |              |                |              |               |             |              |   |                   |                             |                               | 1                                   |                    |                                                                                                    |
| Fujifilm<br>X-T3                   | V            | V        | $\checkmark$ | $\checkmark$ | -               | V                    | -            | -              | -            | $\checkmark$  | 1           | -            | - | -                 | V                           | -                             | Type-C to Type-C USB<br>LN-UCUC-A02 | V3.10              |                                                                                                    |
| Fujifilm<br>X-T4                   | V            | 1        | V            | V            | -               | V                    | -            | -              | -            | V             | V           | -            | - | -                 | 1                           | -                             | Type-C to Type-C USB<br>LN-UCUC-A02 | V1.01              | <ol> <li>Please set the "connection mode" into "USB<br/>TETHER shooting auto" for camera connection<br/>settings.</li> <li>Fujifilm doesn't support saving photos in RAW</li> </ol>                                                           |
| Fujifilm<br>X-T5                   | V            | 1        | V            | $\checkmark$ | -               | V                    | -            | -              | -            | $\checkmark$  | V           | -            | - | -                 | 1                           | -                             | Type-C to Type-C USB<br>LN-UCUC-A02 | V1.01              | format.                                                                                                    |
| Fujifilm<br>X-H2s                  | V            | J        | $\checkmark$ | V            | -               | V                    | -            | -              | -            | V             | V           | -            | - | -                 | J                           | -                             | Type-C to Type-C USB<br>LN-UCUC-A02 | V1.01              | 1. Please set the "connection mode" into "USB<br>TETHER shooting auto" for camera connection<br>settings.                                                                                                    |
|                                    |              |          |              |              |                 |                      |              |                | r            |               |             |              |   | r                 |                             |                               | 1                                   |                    |                                                                                                    |
| ZCAM E2                            | -            | -        | V            | $\checkmark$ | -               | -                    | -            | -              | -            | $\checkmark$  | √           | -            | - | -                 | -                           | -                             | Type-C to Type-C USB<br>LN-UCUC-A02 | V0.93              | 1.Set the camera's "USB Connect" into "serial".                                                                                                    |
|                                    |              | ·        |              |              |                 |                      |              |                |              |               |             |              |   |                   | ·                           | ·                             | ·                                   |                    |                                                                                                    |
| SIGMA fp                           | V            | -        | V            | -            | -               | -                    | -            | -              | -            | -             | -           | -            | - | -                 | 1                           | -                             | Type-C to Type-C USB<br>LN-UCUC-A02 | V2.00              |                                                                                                    |

## Notes:

1. This table will be updated in line with firmware update and is subject to change without prior notice;

- 2. For Sony cameras, after connecting stabilizer and camera with control cable, Please first power on the stabilizer and then the camera. Make sure the camera has sufficient power to operate. Optical zoom control is available on the stabilizer when used with motorized lens. Digital zoom control is available on the stabilizer when used with non-motorized lens. Please select zoom option in your camera's settings; Sony A7R3 needs to have the auto power-off start time set to 30 minutes.
- 3. When shooting Panorama or Timelapse, it is recommended to turn off the camera's auto review (Sony), image confirmation (Canon), auto review (Panasonic), image review (Nikon) to reduce system latency.
- 4. The Canon DSLR cannot realize the halfway press shutter button to autofocus in Live Preview. If the feature is used, the camera Live Preview mode should be turned off.

5. Before connecting Panasonic G9 with a control cable, please first turn off the USB Power Supply in camera settings.

- 6. When connecting an Olympus camera to the stabilizer, USB Mode will automatically pops up on the camera. Please select [ 🖵 📭 ] (PC (Tether)) and dial the mode to P, A, S, or M mode.
- 7. "\" means the camera can realize the function after connecting to the stabilizer; "×" means the camera currently cannot realize the function after connecting to the stabilizer, but there're possibilities that the function may open by a firmware update or other ways. "-" means the uncontrollable functions after connecting to the stabilizer is because the camera control protocol is not opened.

## WEEBILL 3S Bluetooth Shutter Control Compatibility List

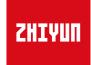

V1.10

Update on Juen 19, 2023 (Firmware version V1.73)

| Camera            | 1    | Photo    |              | Video    | Live    | Shutter<br>Adjust | r Speed<br>tment | Apeı<br>Adjus |               | ISO Adj       | ustment       | EV Adju       | ıstment       | Zoom                  | Halfway<br>Press                  | Electronic<br>Follow      | Camera              |                                                                                                    |
|-------------------|------|----------|--------------|----------|---------|-------------------|------------------|---------------|---------------|---------------|---------------|---------------|---------------|-----------------------|-----------------------------------|---------------------------|---------------------|----------------------------------------------------------------------------------------------------|
| Model             | Save | Playback | Save         | Playback | Preview | Photo<br>Mode     | Video<br>Mode    | Photo<br>Mode | Video<br>Mode | Photo<br>Mode | Video<br>Mode | Photo<br>Mode | Video<br>Mode | (Digital/<br>Optical) | Shutter<br>Button to<br>Autofocus | Focus<br>(Focus<br>Wheel) | Firmware<br>Version | Note                                                                                                    |
| Sony a1           | 1    | 1        | $\checkmark$ | V        | -       | -                 | -                | -             | -             | -             | -             | -             | -             | -                     | -                                 | -                         | V1.31               |                                                                                                    |
| Sony α9 II        | 1    | 1        | V            | √        | -       | -                 | -                | -             | -             | -             | -             | -             | -             | -                     | -                                 | -                         | V2.00               |                                                                                                    |
| Sony α9           | V    | 1        | V            | √        | -       | -                 | -                | -             | -             | -             | -             | -             | -             | -                     | -                                 | -                         | V6.00               |                                                                                                    |
| Sony a7R5         | V    | 1        | $\checkmark$ | √        | -       | -                 | -                | -             | -             | -             | -             | -             | -             | -                     | -                                 | -                         | V1.00               |                                                                                                    |
| Sony α7R4         | V    | 1        | V            | √        | -       | -                 | -                | -             | -             | -             | -             | -             | -             | -                     | -                                 | -                         | V1.20               | <ol> <li>BBluetooth shutter control and pairing methods:</li> <li>Turn on the camera's Bluetooth: go to the camera</li> </ol>                                                                                                    |
| Sony α7R3         | 1    | 1        | V            | √        | -       | -                 | -                | -             | -             | -             | -             | -             | -             | -                     | -                                 | -                         | V3.10               | settings menu, select Network $\rightarrow$ Bluetooth Settings<br>$\rightarrow$ Bluetooth Function $\rightarrow$ On;                                                                                                    |
| Sony α7M4         | 1    | 1        | V            | V        | -       | -                 | -                | -             | -             | -             | -             | -             | -             | -                     | -                                 | -                         | V1.00               | <ul> <li>②Bluetooth pairing/connection: Network → Bluetooth Settings → Pairing;</li> <li>③Click the menu button, Bluetooth Shutter → Select the corresponding camera Bluetooth name and click Connect;</li> <li>④Turn on Bluetooth remote control: Network → Bluetooth Remote Control → On.</li> <li>Due to the limitation of the camera system, the camera control is not available if the Bluetooth is only connected but not for remote control. Therefore the remote control should also be enabled.</li> </ul> |
| Sony α7M3         | V    | 1        | V            | √        | -       | -                 | -                | -             | -             | -             | -             | -             | -             | -                     | -                                 | -                         | V4.01               |                                                                                                    |
| Sony α7S3         | 1    | 1        | $\checkmark$ | V        | -       | -                 | -                | -             | -             | -             | -             | -             | -             | -                     | -                                 | -                         | V1.01               |                                                                                                    |
| Sony α7C          | 1    | 1        | V            | V        | -       | -                 | -                | -             | -             | -             | -             | -             | -             | -                     | -                                 | -                         | V2.00               |                                                                                                    |
| Sony FX3          | 1    | 1        | $\checkmark$ | V        | -       | -                 | -                | -             | -             | -             | -             | -             | -             | -                     | -                                 | -                         | V3.00               | 3. When the camera and WEEBILL 3S are both in Bluetooth shutter and wired control mode at the same time, wired                                                                                                    |
| Sony α6600        | √    | 1        | 1            | V        | -       | -                 | -                | -             | -             | -             | -             | -             | -             | -                     | -                                 | -                         | V1.10               | control takes priority and there is no need to actively disconnect Bluetooth.                                                                                                    |
| Sony α6400        | 1    | 1        | V            | 1        | -       | -                 | -                | -             | -             | -             | -             | -             | -             | -                     | -                                 | -                         | V2.00               |                                                                                                    |
| Sony α6100        | 1    | V        | $\checkmark$ | V        | -       | -                 | -                | -             | -             | -             | -             | -             | -             | -                     | -                                 | -                         | V1.00               |                                                                                                    |
| Sony ZV-E 10      | 1    | 1        | $\checkmark$ | V        | -       | -                 | -                | -             | -             | -             | -             | -             | -             | -                     | -                                 | -                         | V1.00               |                                                                                                    |
| Sony Rx100<br>VII | 1    | 1        | $\checkmark$ | V        | -       | -                 | -                | -             | -             | -             | -             | -             | -             | -                     | -                                 | -                         | V1.00               |                                                                                                    |

| Comoro                  | 1    | Photo    |      | Video        | Live    | Shutter Speed<br>Adjustment |               | Aperture<br>Adjustment |               | ISO Adjustment |               | EV Adju       | istment       | Zoom                  | Halfway<br>Press                  | Electronic<br>Follow      | Camera              |                                                                                                    |
|-------------------------|------|----------|------|--------------|---------|-----------------------------|---------------|------------------------|---------------|----------------|---------------|---------------|---------------|-----------------------|-----------------------------------|---------------------------|---------------------|----------------------------------------------------------------------------------------------------|
| Camera<br>Model         | Save | Playback | Save | Playback     | Preview | Photo<br>Mode               | Video<br>Mode | Photo<br>Mode          | Video<br>Mode | Photo<br>Mode  | Video<br>Mode | Photo<br>Mode | Video<br>Mode | (Digital/<br>Optical) | Shutter<br>Button to<br>Autofocus | Focus<br>(Focus<br>Wheel) | Firmware<br>Version | Note                                                                                                    |
| Canon EOS<br>R5         | 1    | 1        | V    | √            | -       | -                           | -             | -                      | -             | -              | -             | -             | -             | -                     | -                                 | -                         | V1.5.0              | <ol> <li>Bluetooth shutter setting and pairing method</li> <li>①Wireless function → Bluetooth settings → Bluetooth</li> <li>→ Enable</li> </ol>                                                                                                    |
| Canon EOS<br>R6         | V    | V        | V    | 1            | -       | -                           | -             | -                      | -             | -              | -             | -             | -             | -                     | -                                 | -                         | V1.5.0              | <ul> <li>②Wireless function → Wi-Fi/Bluetooth connection</li> <li>→ Connect to wireless remote control (If the camera prompts that the device is not found during the first-</li> </ul>                                                                                                    |
| Canon EOS<br>R6 Mark II | 1    | 1        | V    | 1            | -       | -                           | -             | -                      | -             | -              | -             | -             | -             | -                     | -                                 | -                         | V1.0.1              | time connection, perform pairing again to complete<br>Bluetooth pairing)<br>③Photo shooting setting: Drive mode → Self-timer:                                                                                                    |
| Canon EOS<br>R7         | 1    | 1        | V    | 1            | -       | -                           | -             | -                      | -             | -              | -             | -             | -             | -                     | -                                 | -                         | V1.0.7              | Remote control (10s, 2s are both acceptable, but it<br>must be remote control)<br>④Power off setting: Settings → Power saving → Auto                                                                                                    |
| Canon EOS<br>R8         | 1    | 1        | V    | 1            | -       | -                           | -             | -                      | -             | -              | -             | -             | -             | -                     | -                                 | -                         | V1.0.0              | power off → Off<br>⑤Video recording setting: Switch the camera to video<br>recording mode → Shooting and recording → Remote                                                                                                    |
| Canon EOS<br>R10        | J    | V        | V    | $\checkmark$ | -       | -                           | -             | -                      | -             | -              | -             | -             | -             | -                     | -                                 | -                         | V1.0.1              | control → Enable<br>2. When the camera and WEEBILL 3S are both in Bluetooth<br>shutter and wired control mode at the same time, wired<br>control takes priority and there is no need to actively<br>disconnect Bluetooth.                                                                                                    |
| Canon EOS R             | V    | 1        | V    | $\checkmark$ | -       | -                           | -             | -                      | -             | -              | -             | -             | -             | -                     | -                                 | -                         | V1.0.0              |                                                                                                    |
| Canon EOS<br>RP         | V    | V        | V    | $\checkmark$ | -       | -                           | -             | -                      | -             | -              | -             | -             | -             | -                     | -                                 | -                         | V1.0.0              | 1. Bluetooth shutter setting and pairing method $\widehat{U}$ wireless function $\rightarrow$ Bluetooth settings $\rightarrow$ Bluetooth                                                                                                    |
| Canon EOS<br>R50        | 1    | 1        | V    | 1            | -       | -                           | -             | -                      | -             | -              | -             | -             | -             | -                     | -                                 | -                         | V1.0.0              | <ul> <li>(2)Wireless function → Wi-Fi/Bluetooth connection         → Connect to wireless remote control (If the camera         prompts that the device is not found during the first-         time connection, perform pairing again to complete         Bluetooth pairing)         (3)Photo shooting setting: Drive mode → Self-timer:         Remote control (10s, 2s are both acceptable, but it         must be remote control)         (4)Power off setting: Settings → Power saving → Auto         power off → Off         (5)Video recording setting: Switch the camera to video         recording mode → Shooting and recording → Remote         control → Enable         2. When the camera and WEEBILL 3S are both in Bluetooth         shutter and wired control mode at the same time, wired         control takes priority and there is no need to actively         </li> </ul> |
| Canon EOS<br>M50        | V    | 1        | V    | $\checkmark$ | -       | -                           | -             | -                      | -             | -              | -             | -             | -             | -                     | -                                 | -                         | V1.0.2              |                                                                                                    |
| Canon EOS<br>M50 II     | V    | 1        | V    | $\checkmark$ | -       | -                           | -             | -                      | -             | -              | -             | -             | -             | -                     | -                                 | -                         | V1.0.1              |                                                                                                    |
| Canon EOS<br>M6 II      | V    | 1        | V    | $\checkmark$ | -       | -                           | -             | -                      | -             | -              | -             | -             | -             | -                     | -                                 | -                         | V1.0.1              |                                                                                                    |
| Canon EOS<br>90D        | J    | 1        | V    | $\checkmark$ | -       | -                           | -             | -                      | -             | -              | -             | -             | -             | -                     | -                                 | -                         | V1.1.1              |                                                                                                    |
| Canon EOS<br>800D       | J    | 1        | V    | 1            | -       | -                           | -             | -                      | -             | -              | -             | -             | -             | -                     | -                                 | -                         | V1.0.1              |                                                                                                    |
| Canon EOS<br>850D       | 1    | 1        | V    | 1            | -       | -                           | -             | -                      | -             | -              | -             | -             | -             | -                     | -                                 | -                         | V1.0.1              |                                                                                                    |
| Canon EOS<br>200D II    | V    | 1        | V    | 1            | -       | -                           | -             | -                      | -             | -              | -             | -             | -             | -                     | -                                 | -                         | V1.0.0              |                                                                                                    |
| Canon EOS<br>R6 Mark II | V    | 1        | V    | $\checkmark$ | -       | -                           | -             | -                      | -             | -              | -             | -             | -             | -                     | -                                 | -                         | V1.0.1              |                                                                                                    |

| Camera      | Photo |          | Video |          | Live    | Shutter Speed<br>Adjustment |               | Aperture<br>Adjustment |               | ISO Adjustment |               | EV Adjustment |               | Zoom                  | Press                             | Electronic<br>Follow      | Camera              |                                                                                                    |  |
|-------------|-------|----------|-------|----------|---------|-----------------------------|---------------|------------------------|---------------|----------------|---------------|---------------|---------------|-----------------------|-----------------------------------|---------------------------|---------------------|----------------------------------------------------------------------------------------------------|--|
| Model       | Save  | Playback | Save  | Playback | Preview | Photo<br>Mode               | Video<br>Mode | Photo<br>Mode          | Video<br>Mode | Photo<br>Mode  | Video<br>Mode | Photo<br>Mode | Video<br>Mode | (Digital/<br>Optical) | Shutter<br>Button to<br>Autofocus | Focus<br>(Focus<br>Wheel) | Firmware<br>Version | Note                                                                                                    |  |
| Nikon Z6 II | V     | V        | 1     | V        | -       | -                           | -             | -                      | -             | -              | -             | -             | -             | -                     | -                                 | -                         | V1.50               | 1. Bluetooth shutter setting and pairing method:                                                                                                    |  |
| Nikon Z7 II | V     | V        | 1     | V        | -       | -                           | -             | -                      | -             | -              | -             | -             | -             | -                     | -                                 | -                         | V1.50               | <ul> <li>① Enter the camera settings menu → Wireless remote control (ML-L7) option → Save wireless remote control</li> <li>② Press the menu button on the stabilizer, select Bluetooth shutter → choose the corresponding camera Bluetooth name, and press to connect;</li> <li>2. When the camera and WEEBILL-3S are both in Bluetooth</li> </ul> |  |
| Nikon Z50   | V     | √        | V     | V        | -       | -                           | -             | -                      | -             | -              | -             | -             | -             | -                     | -                                 | -                         | V1.0                |                                                                                                    |  |
| Nikon Z30   | V     | √        | V     | V        | -       | -                           | -             | -                      | -             | -              | -             | -             | -             | -                     | -                                 | -                         | V1.0                | shutter and wired control state at the same time, the<br>wired control function takes priority, and there is no<br>need to actively disconnect Bluetooth.;<br>3. Due to Bluetooth protocol issues, Bluetooth                                                                                                    |  |
| Nikon Z fc  | V     | √        | V     | 1        | -       | -                           | -             | -                      | -             | -              | -             | -             | -             | -                     | -                                 | -                         | V1.10               | reconnection is currently not supported.                                                                                                    |  |